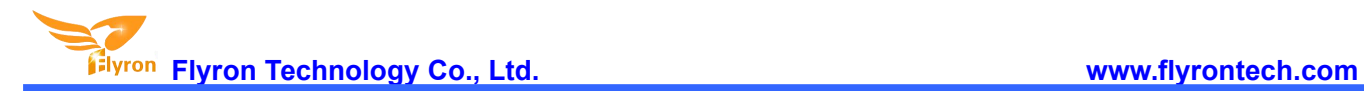

# **FNP-703A Mini PIR Motion Sensor Activated Audio Player**

## **User's Manual**

**V2.0**

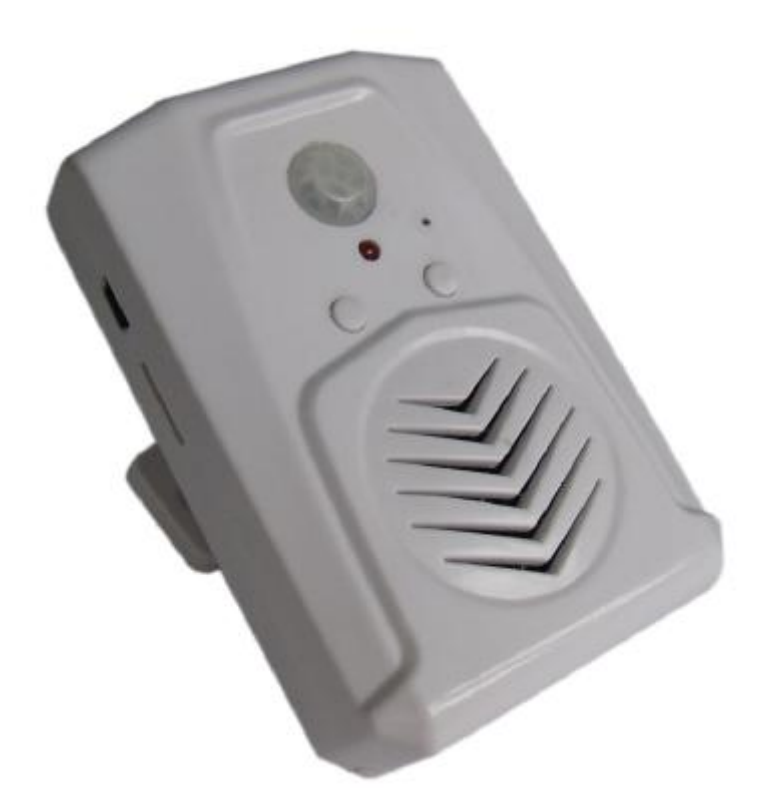

#### **1. Features**

- 1). Small and exquisite with MP3 high quality audio output.
- 2). Equipped with a PIR motion sensor to trigger audio playback, and detection range can be up to 4 meters.
- 3). Built-in 4MB flash memory, and audio files can be downloaded onto the flash memory via USB connection with PC.
- 4). Able to insert a micro SD card directly, and support max. 32GB micro SD card.
- 5). Buttons A and B are corresponding to previous track and next track.
- 6). Supports two trigger modes: all repeat mode and single repeat mode.
- 7). Two-level sound volume adjustment.

8). Supports two power supply modes: 3 pieces AAA alkaline batteries or an external power adapter through the micro USB port.

9). Size: 90 x 60 x 26mm

#### **2. Technical Parameters**

**Flyron Technology Co., Ltd. www.flyrontech.com**

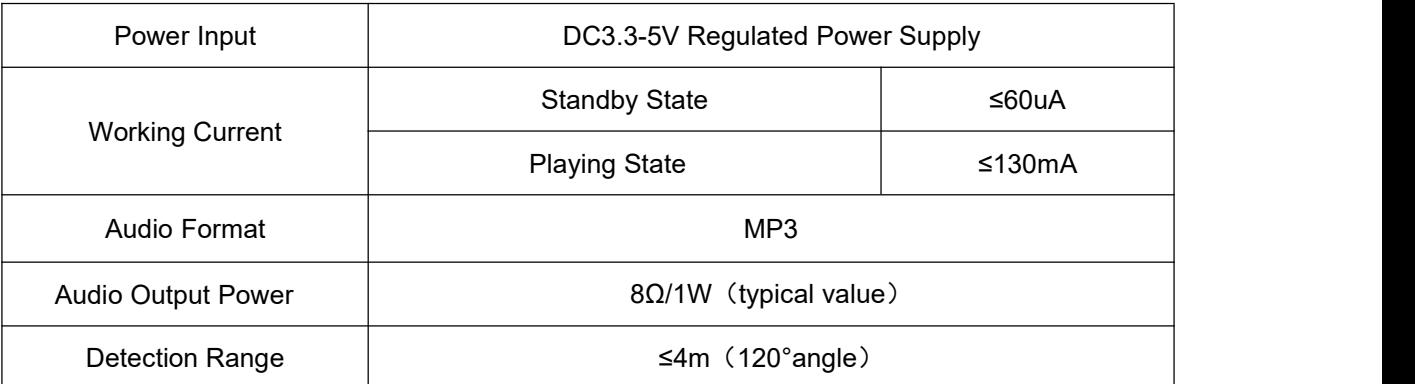

## **3. Appearance and operation guide**

### **3.1. Appearance introduction**

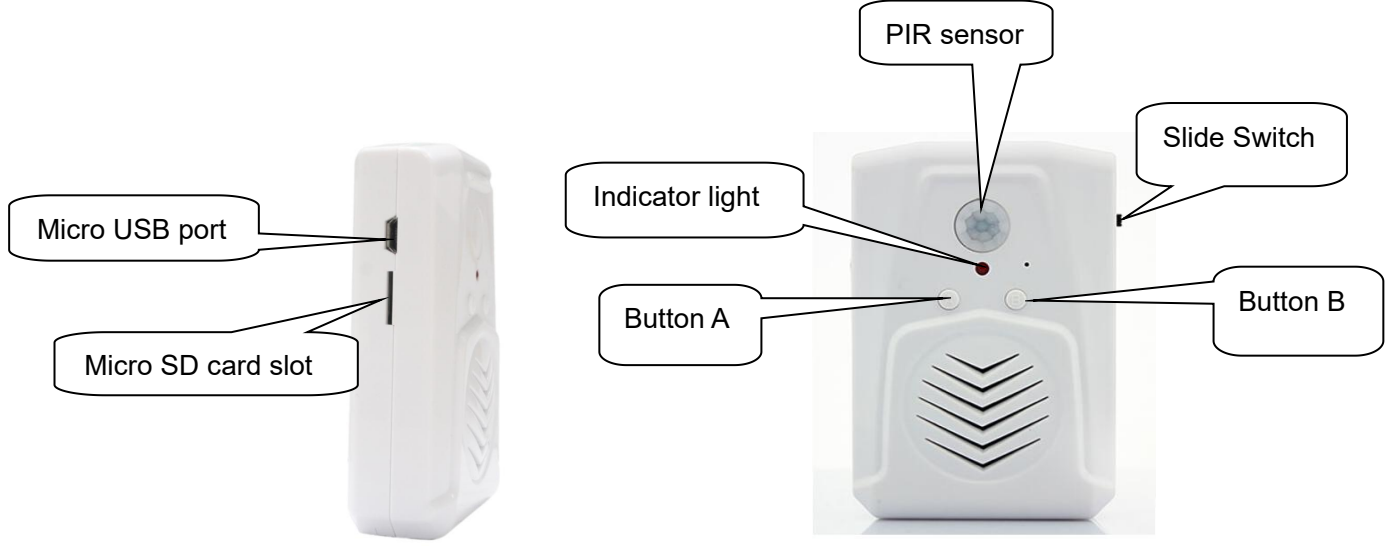

#### **3.2. Operation guide**

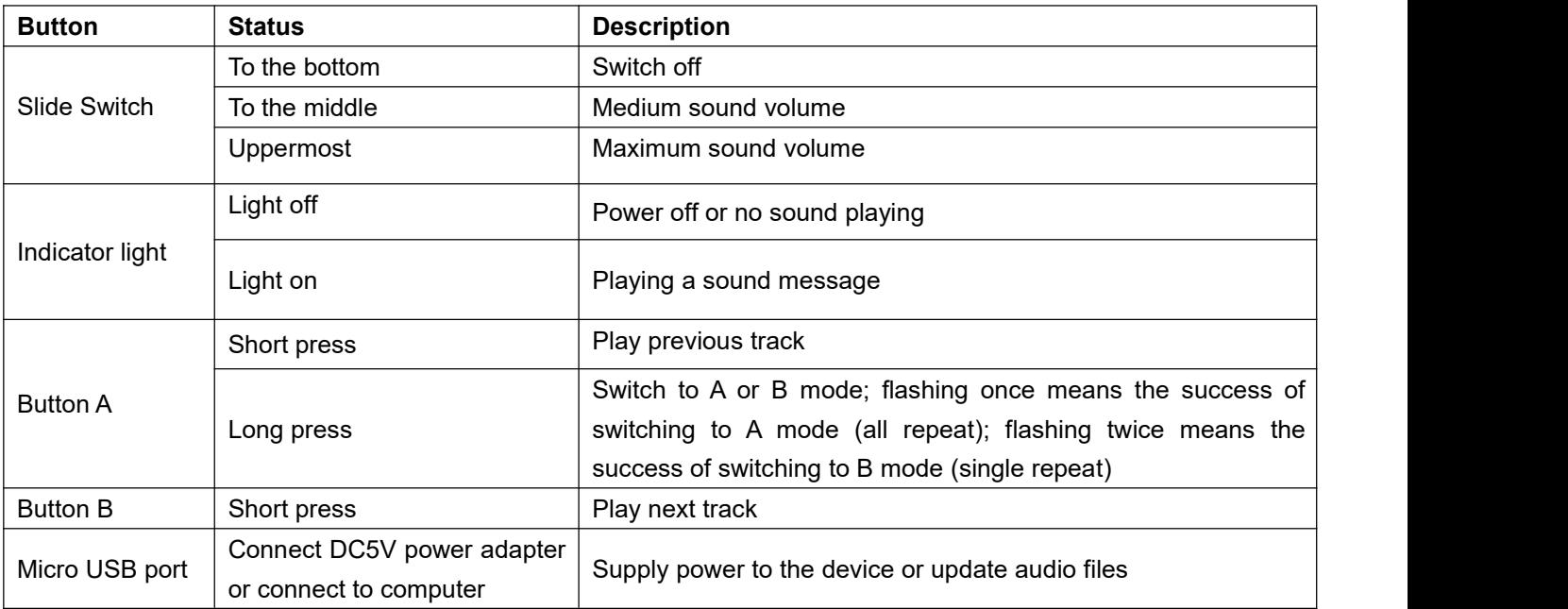

**Flyron Technology Co., Ltd. www.flyrontech.com**

The operation is easy and simple. There are just one micro USB port, one indicator light, two buttons A and B, one slide switch in total.

#### **Notes:**

- 1). The PIR sensor needs about 15 seconds for initialization whenever it's powered on. It's normal the device doesn't trigger to play the sound during this period of time. Once the initialization is finished, it will be into working condition immediately.
- 2). In mode B, you only need to short press button A or B to select the target audio track, no need other operations.
- 3). Before plugging in a power adapter, please take the battery out first.

#### **4. Update Audio Files**

There is a micro USB port (socket) on the left side. Users can connect it to computer through an Android phone purposed USB cable to load audio files. Computer will recognize the built-in flash memory as a USB flash drive. Single audio file or multiple audio files need to be directly stored in the root directory of the internal memory. To multiple files, the quantity is not limited so long as the total size of these files is not larger than the internal memory (4Mbytes). And the arrangements of multiple audio files are managed by a physical indexing sequence. In other words, the file that is to be loaded first in the memory will be played first. The last file to be loaded in the memory will be played in the end. In order to guarantee a correct order, please refer to the following steps.

1). Build a new folder on the computer and put the audio files in this new folder.

2). Rename the audio files 001.mp3, 002.mp3, 003.mp3....., and make sure they are ranked from 001.mp3 to xxx.mp3 (the last one) in order.

3). Connect the equipment with computer through the USB cable, and you will see a simulated USB flash drive on computer.

4). Delete the sample audio files pre-loaded at factory for testing purpose.

- 5). Select all of the audio files in the folder.
- 6). Right click on the first file (001.mp3) and choose "Send to USB flash dive / removable disk".
- 7). This will send the multiple audio files to the memory in a correct sequence. Refer to the image below.

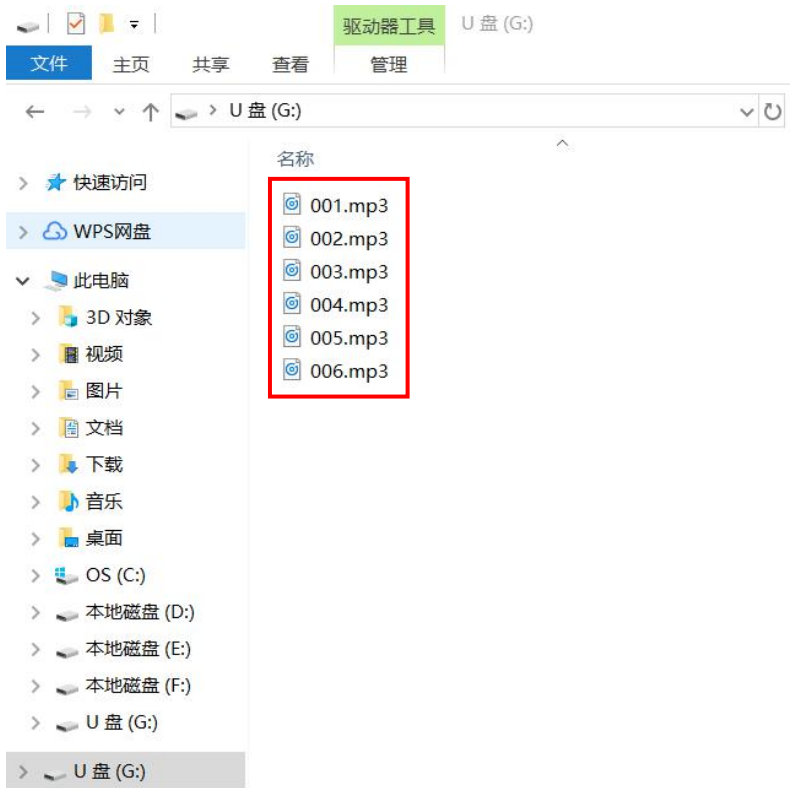

8). Safely remove the player (simulated USB flash drive) from computer.

Besides, you can directly use a micro SD card, if the internal flash memory is not large enough for your purpose. Download audio files onto the micro SD card on computer in advance, and then insert it onto micro SD slot of the device. When it's powered on, the device will automatically read audio files from the micro SD card.

#### **5. Installation**

#### **Side wall mounted**

About 1.5 meters above the ground is the best. About 1 meter far from the door-frame. Use the mounting holder to fix the device, toward the door, 45°(see image below).

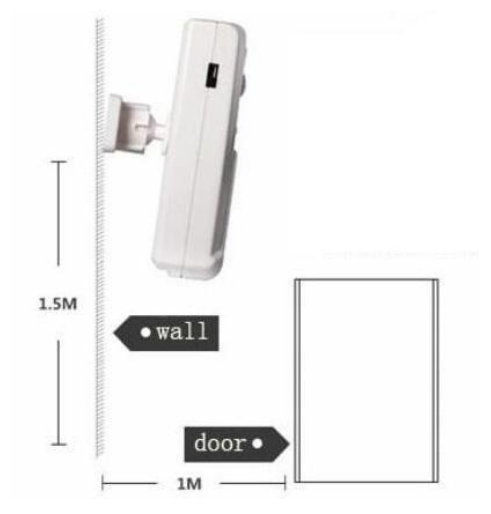

#### **Installed on the top of the door**

About 2 meters above the ground is the best. Lay across, paralleled with door-frame. If door-frame is wide, installed crosswise.

Detailed installation depends on the environment, just installed where people pass by.

#### **6. Applications**

Advertising player in supermarkets or shops, audio shelf talker for POP displays, smart doorbell, door greeter, automatic explanation machine, audio memo reminder, security alarm and so on.

#### **7. FAQ**

#### **Question 1: Can this product play WAV audio? If not, what's the solution?**

Answer: This product only supports MP3 audio, no support to WAV audio. But there are the following solutions to convert to MP3 format.

Solution 1: Install audio player software with the function of MP3 encoding and decoding, converting WAV audio format into MP3 files.

Solution 2: Search online directly and download MP3 audio.

## Question 2: During use, this product is found that it interrupts when playing half, then continues to play and **the cycle continues.What happened?**

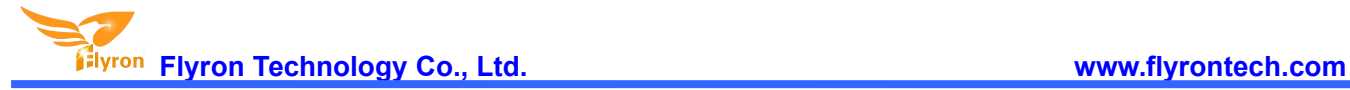

Answer: This is caused by unstable power, because battery power is low or voltage is unstable. Please replace the battery.

## Question 3: After powering it on, in a period time there is no response or reaction is not sensitive, such as **delay phenomenon. What happened?**

Answer: After powering it on, there will be 5-20 seconds of power initialization. During this period, it is normal to have no response or slow reaction. After this time it will work normally.

#### **Question 4: When updating audio, sometimes it needs to wait for a long time. What is the problem?**

Answer: This may be because in the last time, it hasn't finished updating before the power off or because the external power supply is not stable, causing the FLASH file error or damaged. Thus, when updating audio again with power on, it will repair the FLASH file, so the time is a little longer.